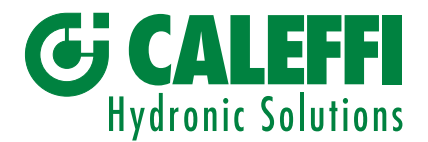

- Sede e stabilimento: S.R. 229, n. 25 · 28010 FONTANETO D'AGOGNA (NO) Tel. +39 0322 8491 · Fax +39 0322 863305 · info@caleffi.com · www.caleffi.com
- Stabilimento: Via Maggiate, n. 15 · 28013 GATTICO VERUNO (NO) Tel. +39 0322 886611 · Fax +39 0322 886601

04741

# Sistemi Calore

## Istruzioni operative software 720097 OMS CALEFFI

## Requisiti minimi del sistema

- 1. Sistema operativo supportato: Windows® 10, Windows® 11;
- 2. Computer: terminale PC portatile con processore compatibile INTEL Pentium o superiore;
- 3. Memoria: almeno 512 Mb di memoria RAM;
- 4. Spazio su disco fisso: 400 Mb di spazio libero;
- 5. Installazione di ".NET 6.0 e Net Framework 4.8" o successivi di Microsoft®;
- 6. Connessioni: 1 porta USB.
- 7. Per il corretto utilizzo del software, soprattutto per la prima installazione dei pacchetti .NET 6.0 e Net Framework 4.8 o successivi, è necessario che il computer portatile disponga di collegamento ad internet per poter scaricare l'ambiente di esecuzione runtime .NET 6.0 della piattaforma tecnologica WINDOWS® di completamento. È altresì necessario il collegamento ad internet per poter fruire di eventuali aggiornamenti del software 720097 OMS CALEFFI.

# Download del software 720097 OMS **CALEFFI**

Richiedere il link per il download sel software compilando ed inviando il modello H0013047 alla mail *720097.sistemi.calore@caleffi.com*.

#### Specifiche dispositivo USB/radio

- 1. Alimentazione: 5.0 Vdc (da connettore USB);
- 2. Banda operativa: 868.0–868.6 MHz
- 3. Potenza RF: max 25 mW e.r.p.
- 4. Spaziatura canali: 100 kHz
- 5. Grado di protezione: IP 31
- 6. Campo di temperatura lavoro: 0–40 °C
- 7. Dimensioni: A 69 mm
	- L 25 mm

P 11 mm

## Compatibilità software 720097 OMS CALEFFI con ripartitori

Il software 720097 OMS CALEFFI è unicamente compatibile con i ripartitori 720020 - 720025 e Pulse 720030 e comunque tutta la serie 7200 con firmware L157.C e L157.D (visibile sul display) o gli stessi dispositivi con numero seriale che inizia unicamente con "4".

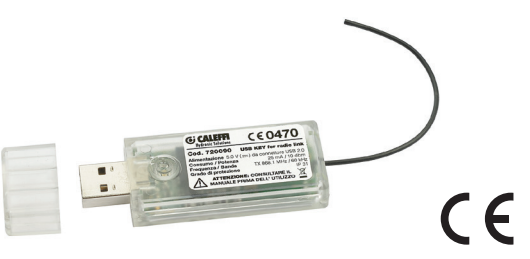

GRUPPO CALEFFI

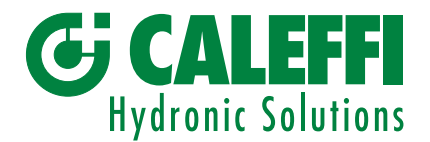

- Sede e stabilimento: S.R. 229, n. 25 · 28010 FONTANETO D'AGOGNA (NO) Tel. +39 0322 8491 · Fax +39 0322 863305 · info@caleffi.com · www.caleffi.com
- Stabilimento: Via Maggiate, n. 15 · 28013 GATTICO VERUNO (NO) Tel. +39 0322 886611 · Fax +39 0322 886601

## Operatività di utilizzo software 720097 OMS CALEFFI

#### ATTENZIONE! Per il cambio settaggio OMS è necessario attivare manualmente il ripartitore premendo su tasto frontale. Il dispositivo deve essere pertanto accessibile dall'operatore

- Inserire USB/radio nella porta USB del computer portatile;
- lanciare il software cliccando l'icona presente sul desktop del computer:
- scegliere la lingua (IT, EN, FR);
- settare la corretta porta USB (esempio COM3);
- digitare il numero seriale di otto cifre del dispositivo serie 7200 su cui modificare i parametri e settaggi necessari;
- impostare il modello dell'articolo su cui si devono modificare i parametri (720020 / 720025 / 720030);
- per abilitare la cifratura OMS spuntare la casella AES ed impostare i settaggi prescelti per la chiave di cifratura OMS (16 caratteri alfa numerici);
- impostare il periodo di tempo prescelto per il funzionamento in modalità OMS (tutto il giorno se si spunta la casella oppure scegliere una fascia oraria);
- scegliere la frequenza di invio dati al gateway o controllore (si consiglia di mantenere sempre il valore a 15 minuti);
- premere il tasto "MODIFICA CONFIGURAZIONE OMS";
- seguire le indicazioni riportate a video;
- ripetere le operazioni in base alle necessità o le impostazioni OMS desiderate.

#### NOTE:

per configurare il dispositivo in modalità bidirezionale:

- non inserire alcuna chiave (campo bianco e nessun flag su casella AES)
- lasciare orari e frequenza come da default, come sotto riportato:

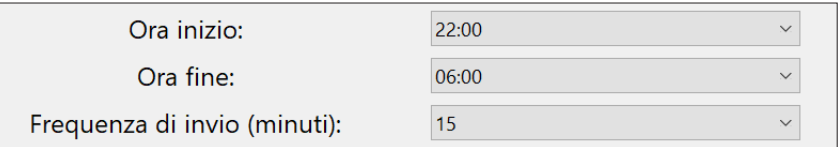

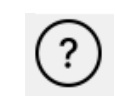

Cliccando il presente tasto si accede alle istruzioni operative per l'utilizzo del software 720097 OMS CALEFFI.

Copyright © Caleffi S.p.A.

#### NOTE LEGALI:

Il contenuto del presente documento, né parte di esso, potrà essere riprodotto, trasferito, distribuito, tradotto o memorizzato senza l'autorizzazione scritta di Caleffi S.p.a.

Caleffi S.p.a. adotta una politica di innovazione continua, pertanto si riserva il diritto di effettuare modifiche e miglioramenti a qualsiasi prodotto descritto nel presente manuale, anche nel design e nelle caratteristiche tecniche, senza preavviso.

In nessuna circostanza Caleffi S.p.a. sarà ritenuta responsabile di eventuali perdite economiche o di dati o di qualsiasi danno speciale, incidentale, consequenziale o indiretto in qualunque modo causato.

I termini di garanzia sui prodotti sono riportati nei contratti di vendita, mentre le indicazioni per lo smaltimento dei materiali sono riportate nella documentazione di prodotto.

GRUPPO CALEFFI